trashman

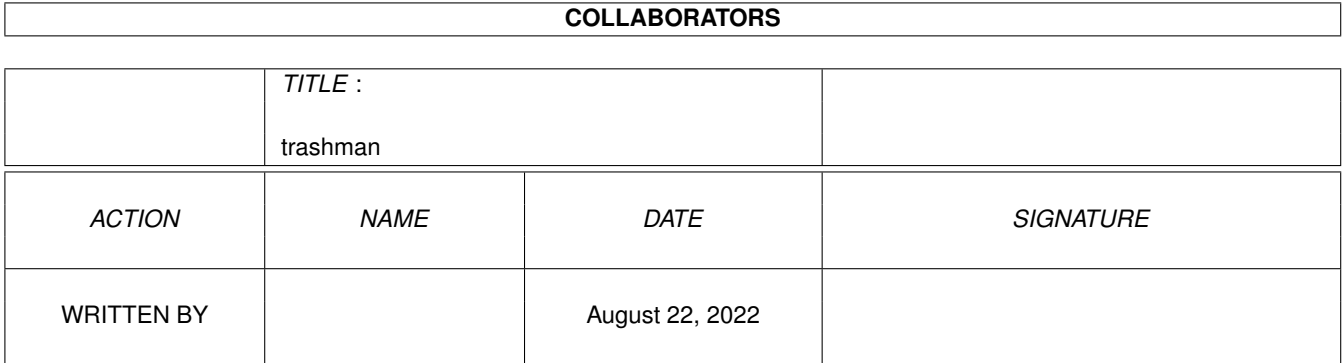

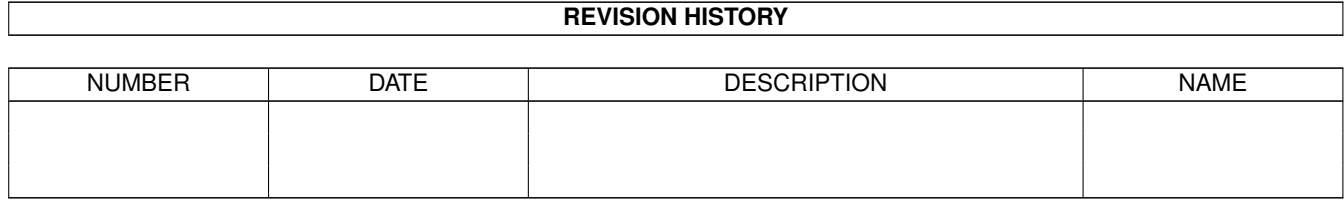

# **Contents**

#### 1 trashman

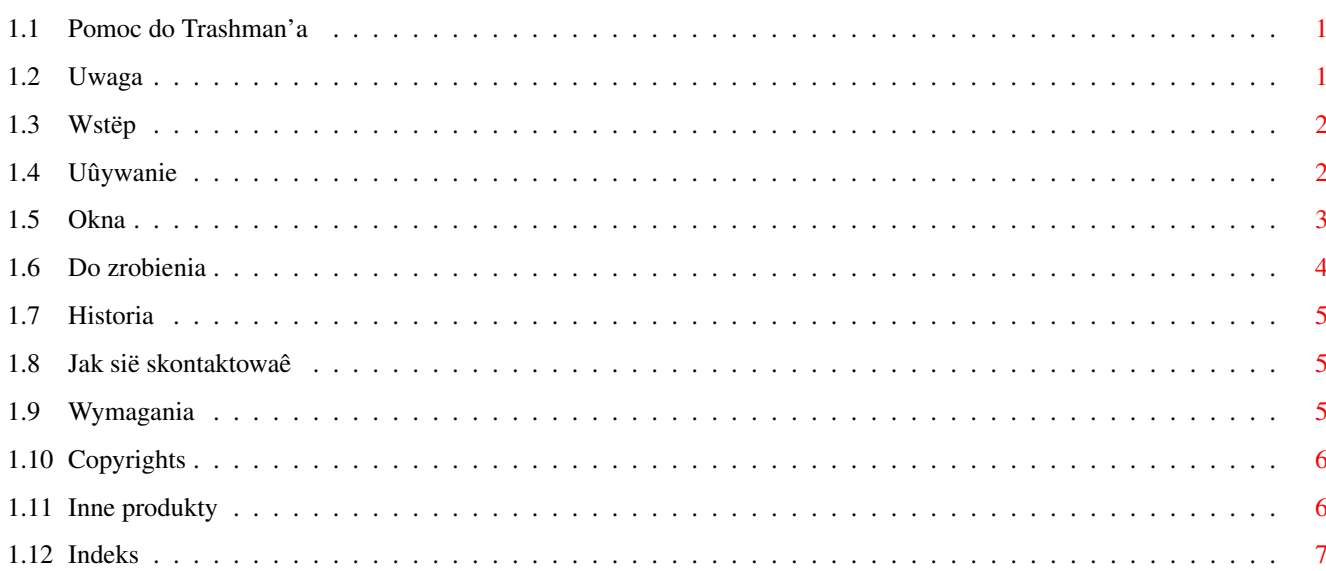

 $\mathbf 1$ 

# <span id="page-3-0"></span>**Chapter 1**

# **trashman**

# <span id="page-3-1"></span>**1.1 Pomoc do Trashman'a**

Trashman v1.0

by

Tomasz Muszyïski (Thom/Union)

[Copyrights](#page-8-2)

[Uwaga](#page-3-3)

[Wstëp](#page-4-2)

[Wymagania](#page-7-3)

[Uûywanie](#page-4-3)

[Historia](#page-7-4)

[Do zrobienia](#page-6-1)

[Autor](#page-7-5)

[Inne produkty](#page-8-3)

=======================================================

 $\P$   $\P$   $\P$   $\P$   $\P$   $\P$   $\P$   $\Lambda$   $\P$  $\P$ |\_| | | | \/ | |

# <span id="page-3-2"></span>**1.2 Uwaga**

<span id="page-3-3"></span>UWAGA

 $=$ 

TEN PROGRAM MOÛE BYÊ DOWOLNIE ROZPOWSZECHNIANY ZACHOWUJÂC ORYGINALNE ARCHIWUM. UÛY-WAJ GO NA WÎASNE RYZYKO. NIE MA GWARANCJI NA JEGO POPRAWNE DZIAÎANIE.

# <span id="page-4-0"></span>**1.3 Wstëp**

<span id="page-4-2"></span>Wstëp

=====

System Amigi od poczâtku istnienia miaî bardzo fajnâ rzecz - katalog Trashcan. Niestety byî on tylko uûyteczny jeôli miaîeô tylko jeden dysk lub partycjë i uûywaîeô Workbencha do zarzâdzania plikami, dla innych byî to poprostu bezuûyteczny katalog. Tak wiëc zaczâîem szukaê programu który by rozszerzyî moûliwoôci standardowego ômietnika - nawet udaîo mi sië znaleôê parë, ale ich moûliwoôci sprowadzaîy sië jedynie do dodania jedynie ikonki do Workbencha na którâ moûna byîo upuszczaê pliki do skasowania. Dlatego zdecydowaîem sië napisaê mój wîasny trashcan.

Popatrzyîem wiëc na ômietniki w innych systemach jak MacOS i Windows95, te byîy naprawdë uûyteczne, gdyû kasowanie plików odbywaîo sië za ich poôrednictwem! Zdecydowaîem sië parë rzeczy ôciâgnâê z tych systemów, a sâ to:

- Kasowane i zastëpowane pliki sâ przenoszone do ômietnika (we wszystkich programach).
- Zapamiëtuje oryginalne poîoûenie plików.
- Moûesz kasowaê katalogi zawierajâce pliki (normalnie katalog musi byê pusty, jeôli chcesz go skasowaê).
- Moûesz wybraê urzâdzenia które bëdâ uûywaîy ômietnika (np: na dyskietkach nie ma sensu wrzucaê plików do ômietnika)
- Automatczne opróûnianie ômietnika jeôli jest maîo wolnego miejsca na dysku.

- i wiele innych...

Ten program jest bardzo dobry w poîâczeniu z DirectoryOpusem5 Jonathana Pottera.

Pamiëtaj! Ten program podmienia oryginalne funkcje systemowe: Delete() i Open(), oczywiôcie moûna to wyîâczyê.

# <span id="page-4-1"></span>**1.4 Uûywanie**

<span id="page-4-3"></span>Uûywanie

========

Kiedy uruchomisz trashmana pierwszy raz zobaczysz tylko ikonë tego programu znajdujâcâ sie na blacie Wrokbencha. Aby skasowaê pliki moûesz je upuôciê na tâ ikonë. Jëôli klikniesz dwa razy na niâ, otworzy sië puste okno. Teraz MUSISZ skonfigurowaê ustawienia poniewaû, nie ma ustawionych dysków jako uûywajâce ômietnika.

Program przyjmuje parë parametrów w ikonie i CLI:

CX\_PRIORITY=<liczba> - priorytet klawisza przywoîania programu (domyôlnie: 0)

CX\_POPKEY=<gorâcy klawisz> - klawisz do przywoîania programu (domyôlnie: control t)

FROM=<plik ustawieï> - plik ustawieï do wczytania przy uruchamianiu (domyôlnie: ENV:Trashman.prefs)

FONTNAME=<nazwa czcionki> - nazwa czcionki do wyôwietlania plików (domyôlnie: topaz.font)

FONTSIZE=<wielkoôê czcionki> - wielkoôê czcionki do wyôwietlania plików (domyôlnie: 8)

**Informacje** 

==========

Moûesz nadal uûywaê menu Workbencha 'Ikony/Opróûnij ômietnik', ale opcja ta bëdzie dziaîaê tylko z wybranym ômietnikiem. Aby opróûniê wszystkie ômieniki moûesz wywoîaê menu 'Empty Trash' z menu 'Narzëdzia'. Menu to jest dostëpne jeûeli wybierzesz opcjë [Menu narzëdzi](#page-5-1) z okna ustawieï.

Programy typu DirectoryOpus kiedy kasujâ katalogi robiâ to rekursywnie - usuwajâê najpierw wszystkie pliki z tego katalogu, ale z trashman moûesz kasowaê od razu caîe katalogi bez ich czyszczenia. Jeôli chcesz wykoûystywaê tâ opcjë wystarczy uûyê komendë Delete z katalogu C:.

Aby zapamiëtaê pozycjë ikony ômietnika, przesuï okno ômietnika na ûâdanâ pozycjë i wybierz z menu 'Zapamiëtaj/Ikonë na blacie' (nie wiem jak pobraê pozycjë ikony).

Bîëdy

=====

Po klikniëciu na gadûet Uûyj lub Zapisz w ustawieniach systemowych (np. ScreenMode), otworzy sië okno z napisem 'BÎÂD: Nie mogë otworzyê pliku...', nie ma to jednak ûadnego wpîywu na zmianë ustawieï.

## <span id="page-5-0"></span>**1.5 Okna**

#### <span id="page-5-1"></span>Okno gîówne

===========

To okno wyglâda jak standardowe okno Workbencha, z tâ róûnicâ, ûe to wyôwietla zawartoôê wszystkich ômietników. Moûesz na nim zaznaczaê pliki i katalogi które chcesz fizycznie usunâê z dysku (odzyskaê je wtedy moûesz tylko przy pomocy programów typu DiskSalv), lub odkasowaê do innego katalogu, lub katalogu w którym plik sië znajdowaî przed skasowaniem. Moûesz takûe na to okno upuszczaê pliki które chcesz skasowaê.

Projekt/

Otwórz... - Wczytuje inne ustawienia.

Zapisz jako... - Zapisuje ustawienia w inne miejsce.

Schowaj - Chowa okna trashmana i (jeôli wybrane) menu narzëdzi i ikonë na blacie.

Wyjdú - Wychodzi z Trashman'a.

Okno/

Zamknij - Zamyka gîówne okno.

Odôwieû - Odôwieûa zawartoôê okna gîównego.

Zaznacz zawartoôê - Zaznacza wszystkie pliki i katalogi.

Zapamiëtaj/

Ikonë na blacie - Zapamiëtuje pozycjë ikony na blacie.

Gîówne okno - Zapamiëtuje pozycjë i wielkoôê okna gîównego.

Okno ômietnika - Zapamiëtuje pozycjë okna ômietnika.

Wyôwietlaj/

Nazwami - Sortuje zawartoôê okna nazwami plików.

Wielkoôciâ - Sortuje zawartoôê okna rozmiarami plików.

Datâ - Sortuje zawartoôê okna datâ utworzenia pliku.

Poîoûeniem - Sortuje zawartoôê okna oruginalnym poîoûeniem pliku.

Pliki/

Skasuj zaznaczone - Kasuje zaznaczone pliki

Opróûnij kosze - Kasuje wszystko ze ômietników

Odkasuj w oryginalne poîoûenie - Przenosi plik w oryginalne poîoûenie

Odkasuj w inne miejsce... - Przenosi plik w inne poîoûenie

Ustawienia/

Edytuj... - Otwiera okno ustawieï ômietnika.

O... - Coô o programie.

Preferencje

#### ===========

Okno to sîuûy do konfigurowania ômietnika. Znajduje sië na nim parë gadûetów:

Voluminy - Urzâdzenia na których znajdujâ sië ômietniki.

Natychmiast kasuj - Pliki które powinny byê od razu kasowan (np: pliki tymczasowe). Moûesz uûywaê standardowych szablonów zaznaczania np: #?.tmp.

Zastâp - Co trashman powinien zrobiê jeôli plik juû istnieje w ômietniku. Moûesz wybraê:

- Nigdy - przenosi plik do ômietnika dodajâê nagîówek 'copy\_of\_#?',

- Zawsze zastëpuje plik jeôli juû taki istnieje,
- Zapytaj zapyta uûytkownika co ma zrobiê,

- Ten sam plik - zastëpuje plik jeôli jest on z tego samego katalogu (np: jeôli piszesz jakiô tekst i zapisujesz go wiele razy to nie ma potrzeby aby zapamiëtywaê wszystkie pliki).

Min. wolnego - Minimalna iloôê wolnego miejsca na dysku, po przekroczeniu tej wartoôci Trashman bëdzie cië prosiî o opróûnienie ômienika na danym dysku.

Podmieï Delete() - Zastëpuje systemowâ funkcjë Delete() mojâ wîasnâ (aby jâ wîâczyê musisz ponownie uruchomiê trashcana).

Podmieï Open() - Zastëpuje systemowâ funkcjë Open() mojâ wîasnâ (aby jâ wîâczyê musisz ponownie uruchomiê trashcana).

Okno ômietnika - Otwiera maîe okienko na Workbenchu na które moûesz upuszczaê pliki do skasowania (kliknij dwa razy do otwarcia okna gîównego).

Ikona na blacie - Tworzy ikonë na blacie Workbencha na którâ moûesz upuszczaê pliki do skasowania (kliknij dwa razy do otwarcia okna gîównego).

Menu narzëdzi - Dodaje do menu Narzëdzia menu 'Empty Trash'.

Zapytaj przed skas. - Usuwanie pliku ze ômietnika bëdzie wymagaîo potwierdzenia.

Schowaj zamyka wszystko- Wybranie menu Hide zamknie wszystkie okna, ikony i menu (np: jeôli chcesz zmieniê rozdzielczoôê ekranu musisz zamknâê wszystkie okna).

Skasuj jeôli 0 - Jeôli plik ma zerowâ dîugoôê bëdzie on od razu skasowany.

Zapisz - Zapisuje ustawienia w pliku ENVARC:Trashman.prefs.

Uûyj - Dokonuje zmian ustawieï bez ich zapisu na dysk.

Anuluj - Odôwieûa poprzednie ustawienia (bez list: Voluminy i Natychmiast kasuj :-(

Okno ômietnika

==============

Upuôê pliki na to okno aby je usunâê. Dostëpne tylko jeôli gadûet 'Okno ômietnika' jest ustawiony. Na tym oknie bëdzie wyôwietlona domyôlna ikona ômietnika, aby jâ zmieniê zapisz nowâ ikonë w pliku 'ENV:Sys/def\_Trashcan.info'.

Przy pomocy tego okna moûesz zapamiëtaê pozycjë ikony na blacie.

### <span id="page-6-0"></span>**1.6 Do zrobienia**

<span id="page-6-1"></span>Do zrobienia

============

To jest pierwsza wersja trashman, zostaîo wiëc jeszcze wiele rzeczy do zrobienia. A oto lista rzeczy które powinny byê zrobione (w kolejnoôci waûnoôci):

- Chodzenie po podkatalogach w oknie gîównym ômietnika.

- Plik zawierajâcy informacje o plikach w ômietniku (ich oryginalnych katalogach, nazwie programu który je skasowaî i innych waûnych informacjach). To musi byê zrobione poniewaû tracony jest komentarz pliku, a oryginalny katalog jest ograniczony do 80 znaków (w zaleûnoôci od systemu plików)

- Powinna byê moûliwoôê wybierania takûe katalogu ze ômietnikiem a nie tylko dysku na którym sië on znajduje (specjalnie do innych systemów plikowych, np: jeôli masz zamontowanâ partycjë Macintosha, to ômietnik nazywa sië 'Trash' a nie 'Trashcan').

- Moûe port ARexx'a.

- Jeôli bëdzie port ARexx'a, to okno gîówne opcjonalnie powinno korzystaê z okien DirectoryOpusa5.

## <span id="page-7-0"></span>**1.7 Historia**

<span id="page-7-4"></span>Historia ========

7.7.96 - v1.0

- Pierwsza wersja.

### <span id="page-7-1"></span>**1.8 Jak sië skontaktowaê**

<span id="page-7-5"></span>Autor

=====

Ten program zostaî napisany i przetestowany na mojej Amidze 1200T/030/50MHz/8MB/4xCD Sony/1.2GB HD/Drukarka Star SJ48.

Jeôli masz jakieô propozycje, znalazîeô jakieô bîëdy, przetîumaczyîeô trashmana na inny jëzyk lub coô innego - pisz na mój adres internetowy:

e-mail: muszynsk@ipeneuro.ipe.pw.edu.pl

IRC: Thom - na kanale #amigapl (bardzo ûadko tam bywam)

Lokale

======

Jeôli chcesz przetîumaczyê Trashmana na inny jëzyk, przetîumacz takûe plik pomocy i plik instalacyjny. A nastëpnie przeôlij mi przetîumaczone pliki (przeôlij plik trashman.ct zamiast trashman.catalog).

# <span id="page-7-2"></span>**1.9 Wymagania**

<span id="page-7-3"></span>Wymagania

=========

 $-$  OS3.0

- reqtools.library (nie doîâczona, peîne archiwum znajduje sië na AmiNecie)

- gadgets/progress.gadget (doîâczony z Trashmanem)

Rekomendowana konfiguracja:

- OS3.1 (reagowanie systemu plików na zmiany w katalogach dziaîa duûo lepiej)

# <span id="page-8-0"></span>**1.10 Copyrights**

<span id="page-8-2"></span>Copyrights

==========

Ten program jest FREEWARE. Prawa do tego programu posiada tylko autor (Tomasz Muszyïski). Trashman moûe byê rozpowszechniany tylko jako jedna caîoôê (caîe archiwum), ûaden plik nie moûe zostaê zmieniony.

ReqTools Copyright (c) Nico François i Magnus Holmgren.

DirectoryOpus Copyright (c) by Jonathan Potter.

Archiwum Trashmana powinno zawieraê: catalogs/ polski/

trashman.catalog trashman.cd

trashman.ct

gadgets/

progress.gadget

help/

english/

Trashman.guide

Trashman.guide.info

polski/

Trashman.guide

Trashman.guide.info

Install-Trashman

Install-Trashman.info

Trashman

Trashman.info

# <span id="page-8-1"></span>**1.11 Inne produkty**

<span id="page-8-3"></span>Inne produkty

=============

Dostëpne na AmiNecie:

- ClassPatch v1.0b - Podmienia wyglâd gadûetów. Moûliwoôê zmiany wyglâdu gadûetów (Standard, XEN, Win95).

- HDSleep v1.2 - Do wyîâczania silnika dysku twardego po jakimô czasie jego nie uûywania.

- Link v1.0 - Program do tworzenia powiâzaï do plików (odpowiednik systemowej MakeLink). Moûe tworzyê powiâzania programowe i sprzëtowe.

- Mod2Smp v1.0 - Tworzy sampla z moduîu ProTrackerowego. Bardzo dobra jakoôê miksowania.

Inne:

- TPlayer v2.4 - Odtwarzacz moduîów zapisanych w formacie ProTrackera, OctaMeda, Meda, ScreamTrackera III i FastTrackera. Program ma za duûo bîëdów aby go wrzuciê do AmiNetu.

- TDupe v1.3p - Kopier dysk-dysk, dysk-plik. Zawiesiîem jego rozwijanie.

W trakcie pisania:

- GadToolsBox v3.0 - Bardzo rozbudowany program do tworzenia interfejsu graficznego dla róznych jëzyków programowania. Posiada parë nowych przydatnych gadûetów, a takûe obsîuguje niektóre dostëpne na AmiNecie (m.in: TextField.gadget), edycja na wielu oknach jednoczeônie, lokalizacja kodu wynikowego, peîne wykorzystanie moûliwoôci systemu 3.0 i 3.1, pisany caîkowicie od nowa i wiele innych... Program bazowany na GadToolsBox 2.0c autorstwa Jan van den Baarda. Wkrótce dostëpny na AmiNecie. (SHAREWARE)

- Gieîda v1.0 - Program do analizy papierów wartoôciowych. Posiada bardzo rozbudowany port ARexx'a, róûne rodzaje wykresów, wielookienkowy, i inne. Chwilowo zawieszony w pisaniu. (KOMERCYJNY)

### <span id="page-9-0"></span>**1.12 Indeks**

Indeks ======

[Autor](#page-7-5)

[Copyrights](#page-8-2)

[Do zrobienia](#page-6-1)

[Historia](#page-7-4)

[Inne produkty](#page-8-3)

[Jak sië skonaktowaê?](#page-7-5)

[Uwagi](#page-3-3)

[Ustawienia](#page-5-1)

[Uûywanie](#page-4-3)

[Wstëp](#page-4-2)

[Wymagania](#page-7-3)